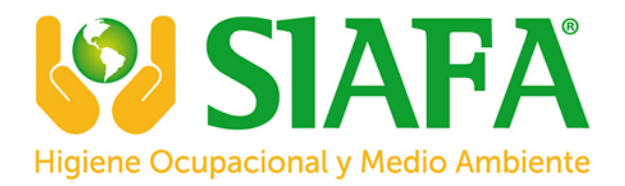

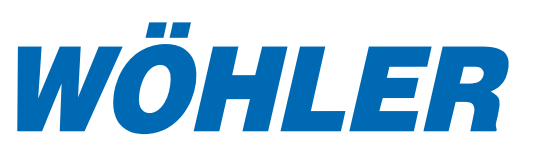

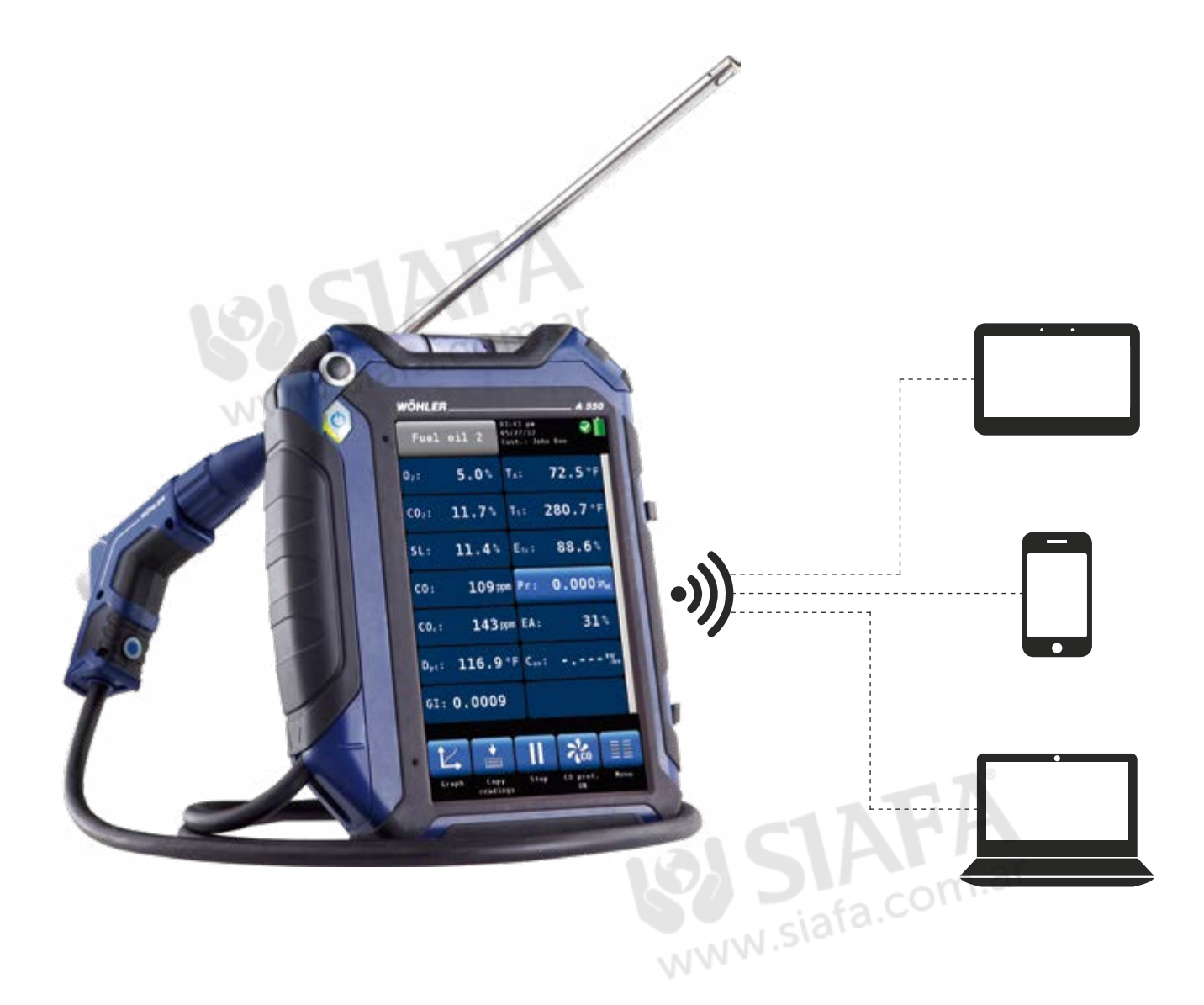

# THE EASY WAY OF DATA TRANSFER

# Wohler A 550 Flue Gas Analyzer

Online-Measurement

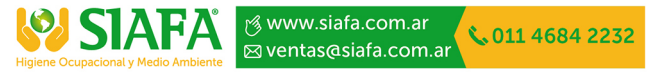

*The Measure of Technology*

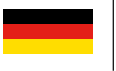

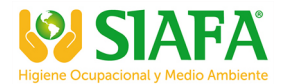

# Wohler A 550 Desktop Software

### System requirements

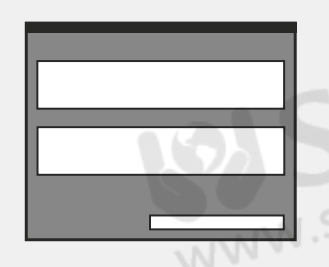

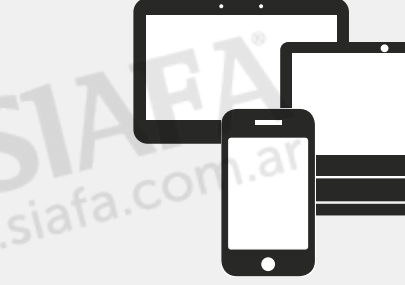

- · Data management software (computer interface necessary)
- · Electronic devices: PC, Notebook

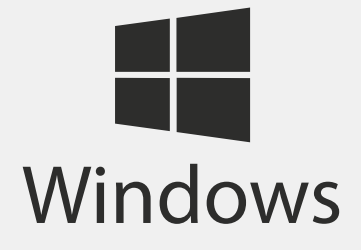

· Operating System: Windows 7, 8 (without Windows RT) and 10, with current Service Pack

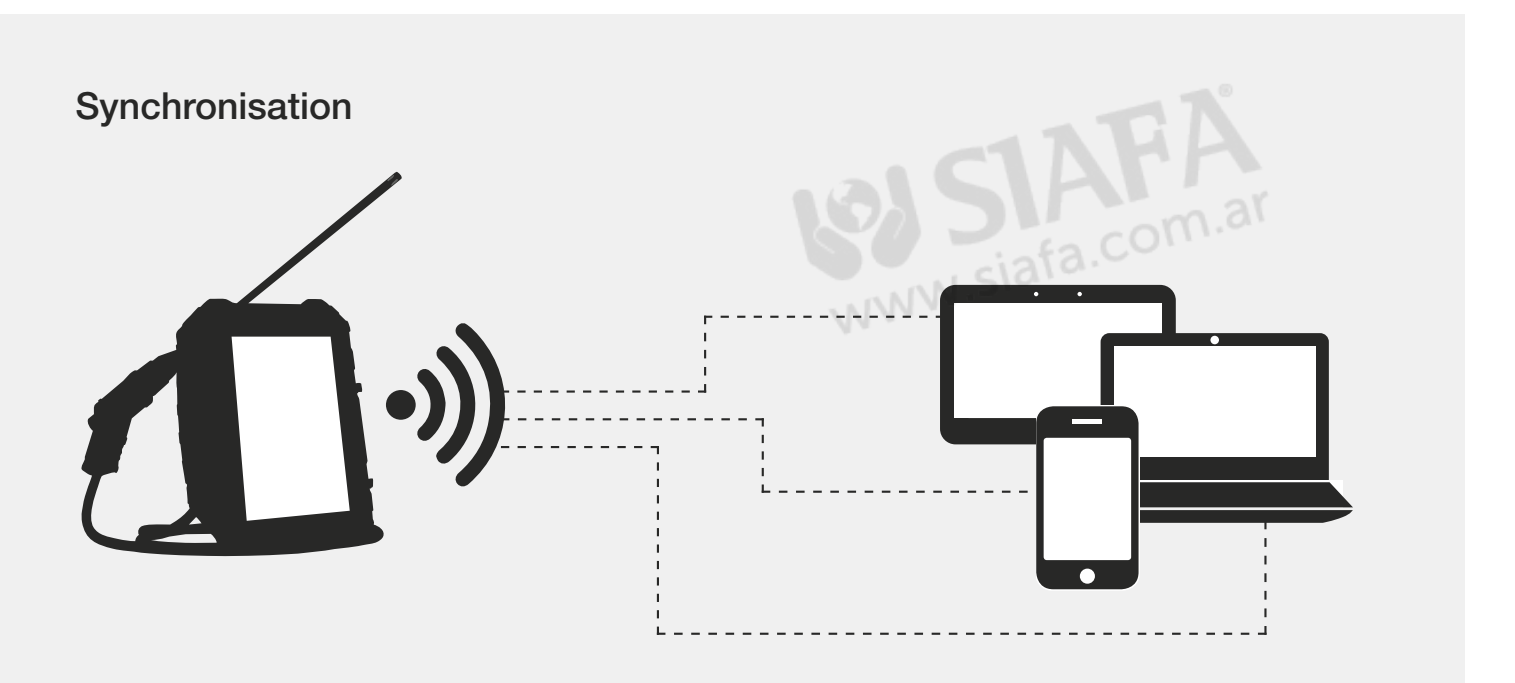

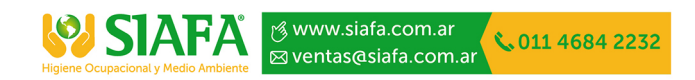

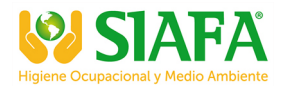

### Performing the online measurement

#### **1. Step**

**V** SIAFA

% www.siafa.com.ar

⊠ ventas@siafa.com.ar

- 2. Step
- · Open the data management software and start the online measurement
- · Select interface, e.g. Bluetooth® and measurement instrument
- · Perform the Single Online Measurement with the Wohler A 550
- · If necessary it is possible to perform various measurement consecutively

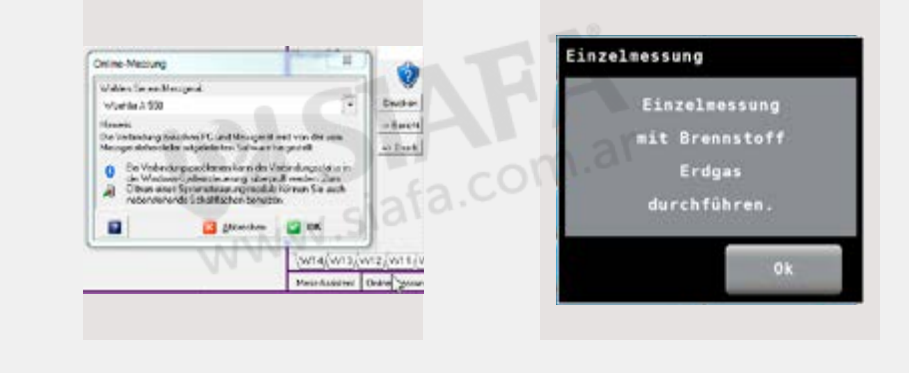

#### 3. Step

· After the Single Online-Measurement is finished, the measurement data will be transfered to the data management software

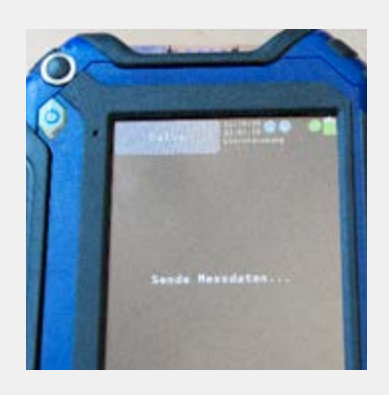

## Wohler A 550 Smartphone-App

Measurement App for Android devices for transfering the measurement data of the Wohler A 550 to an external software or for displaying and saving the data on the smartphone.

011 4684 2232

### Measurement-App System requirements Application · The Wohler A 550 App allows to · Android , Version 4.1 and higher · Download the Wohler A 550 App exchange the measurement data of from the Google Play Store (free of · Bluetooth®-Interface the Wohler A 550 with a software charge) installed on a smartphone or tablet Kehrbezirksverwaltungsprogramm Wöhler Mess-App 3luetoott

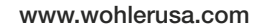

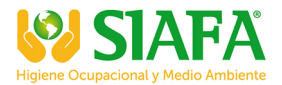

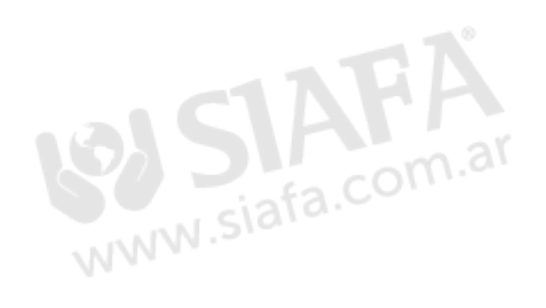

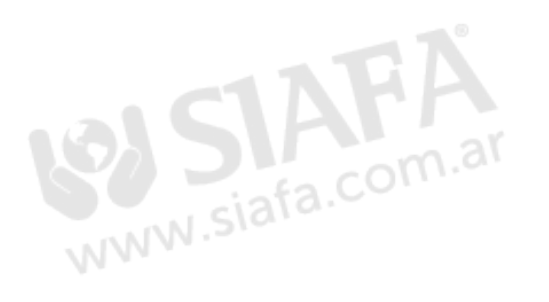

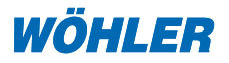

Wöhler USA Inc.

5 Hutchinson Drive · Danvers, MA 01923 Phone: +1 978 750 9876 · Fax: +1 978 750 9799 Email: info@wohlerusa.com www.wohlerusa.com

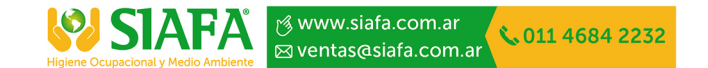